# **日本手術看護学会九州地区研修会(3/9 開催) 事前参加登録ご案内**

### **■ 事前参加登録受付期間**

**登録期間:2024 年 2 月6日(火)正午~3 月 4 日(月) <入金締切:2024 年 3 月 4 日(月)>**

**※現地受付はございませんので、参加希望される方は事前登録いただきますようお願いします。**

### ■ **登録方法**

インターネットからのオンライン登録となります。

※お支払方法は、クレジットカード決済のみとなります。

(クレジットカードでの決済が出来ない方は、参加登録デスクまでご連絡ください。)

※ご入金後は如何なる理由においてもキャンセルとそれに伴う返金が出来ませんので、二重登録等にご注意ください。

ご自身の都合により学会参加ができなくなった場合も、返金は致しかねます。

# **<ご注意ください>**

1)**ドコモ(@docomo.ne.jp)のメールアドレスで参加登録された方**は、参加登録システムから自動配信される通知メールの本文が 表示されず、[添付ファイル削除]となる現象が多発しております。内容を確認いただくことができませんので、ドコモアドレスの 利用はご遠慮ください。

本文に[添付ファイル削除]と表示されたメールが届いた場合や、その他お困りの場合は、メールにて参加登録デスクへご連絡ください。 原因につきましては、現在調査中でございます。ご迷惑をお掛けし申し訳ございません。

2)**Gmail などでご登録された方**は、迷惑メール対策設定により、通知メールが受信画面に出てこない場合があります。 「迷惑メール」フォルダ等に自動的に振り分けられている可能性がありますので、一度ご確認いただきますようお願いいたします。

## **■ 領収書および、受講証について**

決済完了後、参加登録した際の「参加登録システム画面(メインメニュー)」から各自でダウンロードが可能となります。 ダウンロード期間は以下の通りです。

<領収書> クレジットカード決済完了後すぐ~2024 年 4 月 30 日(火)

<受講証> 研修会終了後(受講証発行基準を確認した後)~2024 年 4 月 30 日(火)

■ **ネームカードについて**

ネームカードの発送はございません。当日現地にてお渡しいたします。

# ■ **参加登録費**

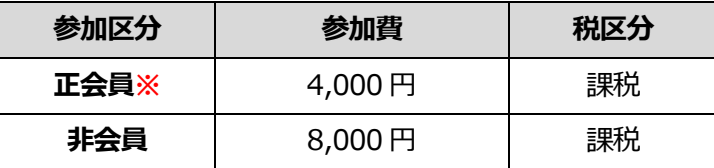

※正会員とは、2023 年度の入会手続きをしている方のみを正会員とみなします。 これに該当しない方の会員区分は非会員となりますので、会員区分を間違えないようにご注意ください。

※会員は申込時に 2023 年度の会員番号を入力してください。

 会員番号の入力がない場合、もしくは 2023 年度の入会が確認できない場合は非会員の扱いとさせていただきます。 ※会員番号をお忘れの場合は、日本手術看護学会九州地区事務局までお問い合わせください。

# **【注意事項】本セミナーは周術期管理チームのポイント対象ではありません。**

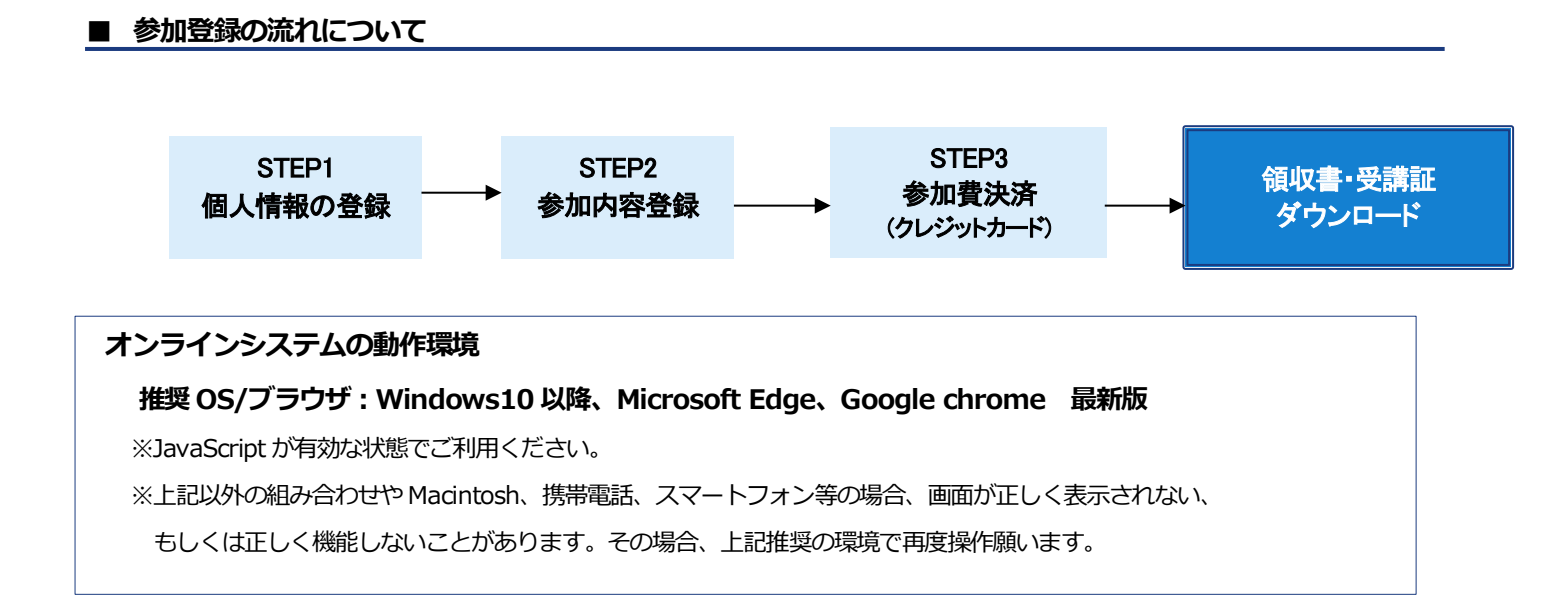

# 1)本ページ下部の「参加登録はこちらから」ボタンよりご登録ください。 2)「個人情報のお取り扱いについて」をご確認の上、規約への同意を行い、「**新規申込画面へ進む**」を クリックしてください。 3)氏名、ご連絡先、メールアドレスを入力しログイン ID をご自身で決定の上、「**登録内容の確認画面へ**」を クリックすると、確認画面に進みます。 **【携帯電話用のメールアドレスについて】** 出来る限り事前参加登録での利用はご遠慮ください。迷惑メール対策設定により、通知メールが受信 出来ない場合があります。 使用される場合には、必ず jonak-k-reg@jtbcom.co.jp からのメールを受信できるよう設定してください。 携帯会社によっては、ドメイン指定受信の他、転送メール・なりすましメール受信設定の変更が必要になります。 詳細は各携帯電話会社の Web サイトにてご確認ください。 STEP1 個人情報の登録 名前と連絡先を登録し、申込番号・ログイン ID・パスワードを取得してください。 j

- 4)内容にお間違いないか確認の上、「**確定する**」 ボタンをクリックしてください。
- 5)確定後、入力されたメールアドレス宛に通知メールが届きます。 パスワード(システムから自動発行)が掲載されていますので、大切に保管してください。

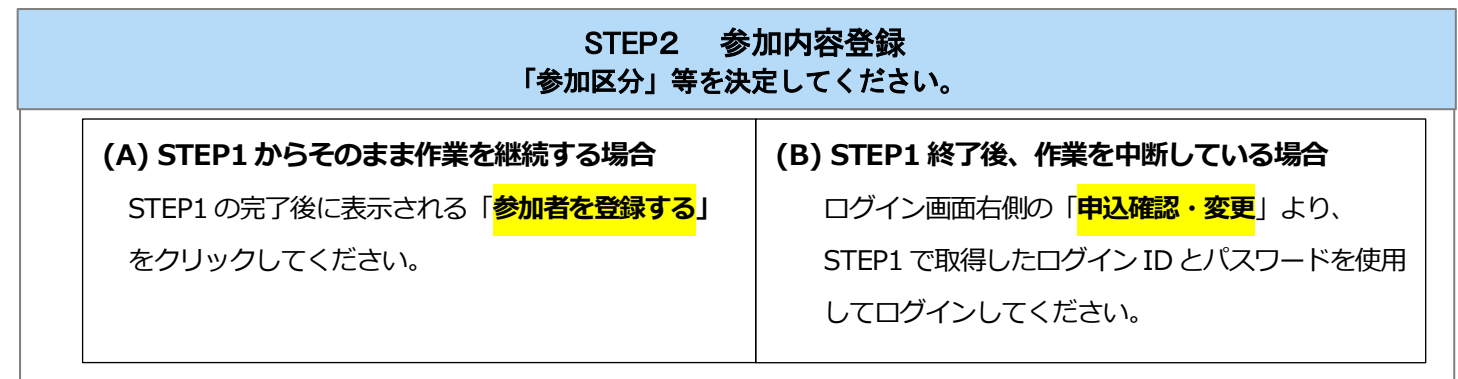

- 2) 参加区分、所属分会等をご選択いただき、会員の方は会員番号を入力の上、「**登録内容の確認画面へ**」を クリックすると 確認画面に進みます。
- 3)内容にお間違いないか確認の上、「**確定する**」ボタンをクリックしてください。
- 4) 確定後、申込内容の記載された通知メールが届きます。

# STEP3 参加費決済・入金 <クレジット決済>

ご使用のクレジットカードをご準備ください Ϊ

**お振込みが完了したお申込みにつきましては、如何なる理由においてもキャンセルとそれに伴う返金が出来ません。 お振込み前に、今一度お申込み内容に相違がないかご確認ください。**

1)決済画面への進み方

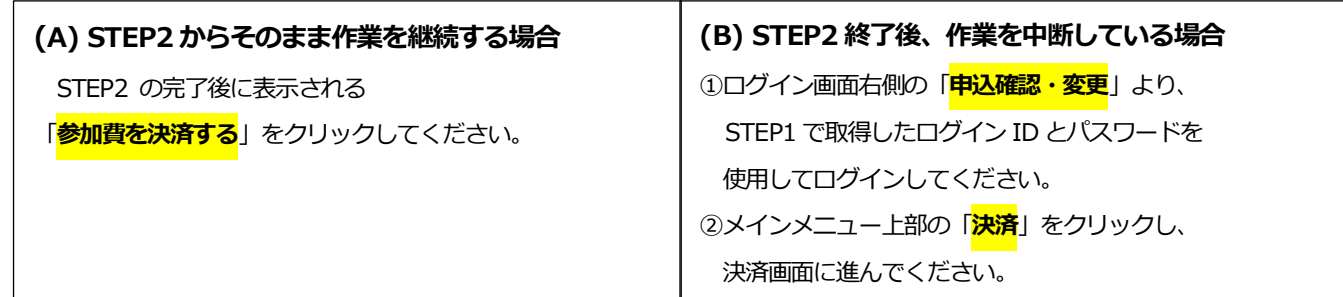

- 2) 下記の「クレジットカード決済」を選択してください。
- **◆クレジットカード決済方法**
- 1.「クレジットカード決済」の「次へ進む」をクリックしてください。 決済には、以下のカードがご利用いただけます。

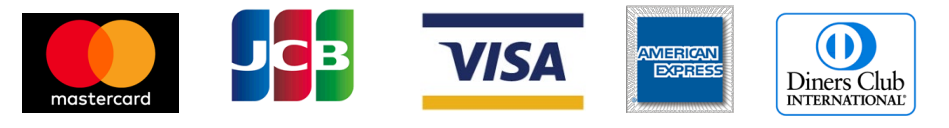

2.クレジットカード番号、有効期限、セキュリティコードを入力し、「**確認画面へ進む**」をクリックします。 セキュリティコードは、カード表面の 4 桁もしくは、カード裏面の 3 桁です。 カードによって印字されている面・桁数が異なりますので、お持ちのクレジットカードをご確認ください。

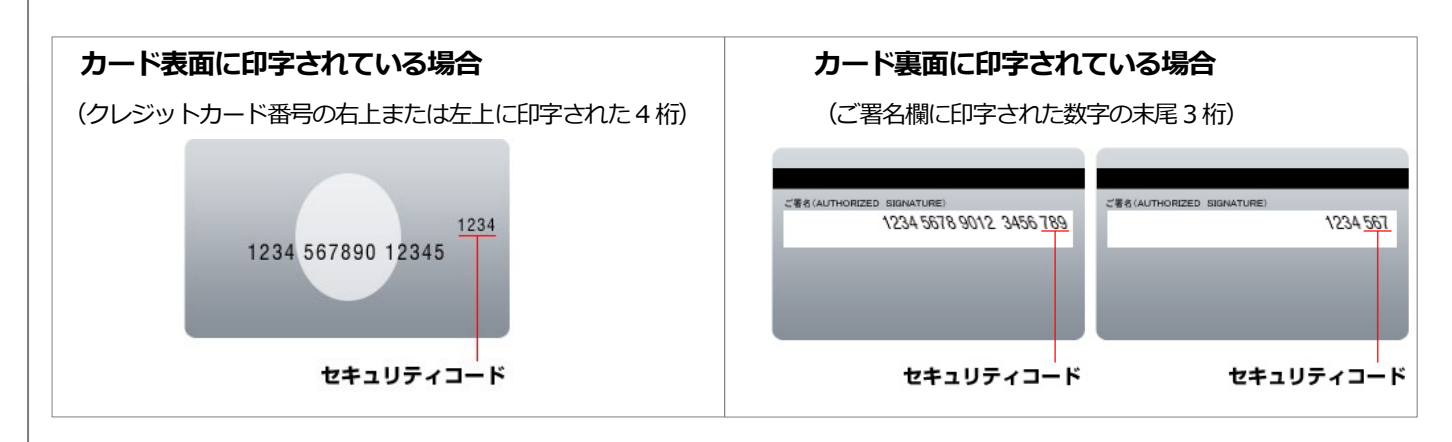

3.内容を確認の上、「**認証画面へ進む**」を選択し、クレジットカード決済処理を行ってください。

(ご使用のカードの設定によってはクレジットカード会社の本人認証サービスのページに移行しますので、 ご自身で設定された認証パスワードを入力してください)

4. 決済完了後、決済通知メールが届きます。 ※引き落とし明細には、「**JTB コミュニケーションデザイン参加登録**」と表示されます。 ※決済完了後、領収書のダウロードが可能となります。ご入用の方は、ご自身にてダウンロードおよび ご出力ください。

# **■ 個人情報保護について**

本会の参加登録の際にお預かり致しました内容は、本会運営準備に関する目的以外では使用いたしません。 また、ご登録いただいた個人情報は、必要なセキュリティ対策を講じ、厳重に管理いたします。

# **■ 参加登録に関するお問い合わせ先**

**日本手術看護学会九州地区研修会(3/9 開催) 参加登録デスク**

株式会社JTB コミュニケーションデザイン 事業共創部 コンベンション第二事業局内

E-mail:jonak-k2-reg@jtbcom.co.jp

TEL:06-6120-1257 FAX:06-6120-1229 <受付時間:平日 10:00~17:00(休:土・日・祝日)> ※参加登録デスクはテレワークを実施しております。

原則 E-mail でお問い合わせいただきますようご協力をお願いいたします。